**このたびは無線機お試しサービスをご利用くださり、誠にありがとうございます。**

**UHF帯デジタル簡易無線 SR820U 簡単取扱説明書**

(おもて面)

## **1. 無線機の使い方 1 電源を入れる 4 音量調節** 時計回りにまわすと「ピポッ」と鳴り電源が入ります。 時計回りにまわすと、音量が 大きくなります。 ※電源を切るときは、カチッと音がするまで反時計回りに回し きります。 **2 チャンネルを合わせる** 出荷時にチャンネルは設定してあります。  $\sqrt{m}$ **そのままで交信できます。** -CH01-※チャンネルを変えるときは、ロータリースイッチを回して、 **UC 000** キューマンディスプレス - キューマンネルに合わせます。<br>キャンネルト<br>エコピュース - チャンネル **3 送信する ヘッドセットの PTT ボタンを 短く押してから話す** ※送信と受信は交互にします。 送信の最後に「どうぞ」と付け加えると、 Bluetooth ヘッドセット 交互の会話がスムースです。 SSM-BT10 STANDARD HORIZON **キーロック機能** [ プログラムキー 1] を長押しすると、ディスプレイに "LOCK"と 表示され ●■ が点灯し、キーロック機能が動作します。 再度 [ プログラムキー 1] を長押しすると、キーロック機能が 解除されます。 **インジケーター** 赤点灯:送信中

**マイク**

緑点滅:受信中

**三和システムサービス株式会社 〒330-0854 埼玉県さいたま市大宮区桜木町 2-477-3F 880120-0380-24** 

## **UHF帯デジタル簡易無線 SR820U 簡単取扱説明書**

(うら面)

## **2.Bluetooth の設定**

出荷時に無線機本体と Bluetooth ヘッドセットのペアリングを行っています。 **そのままでご使用いただけます。**

設定を変更したい場合は、下記の方法で設定を行ってください。

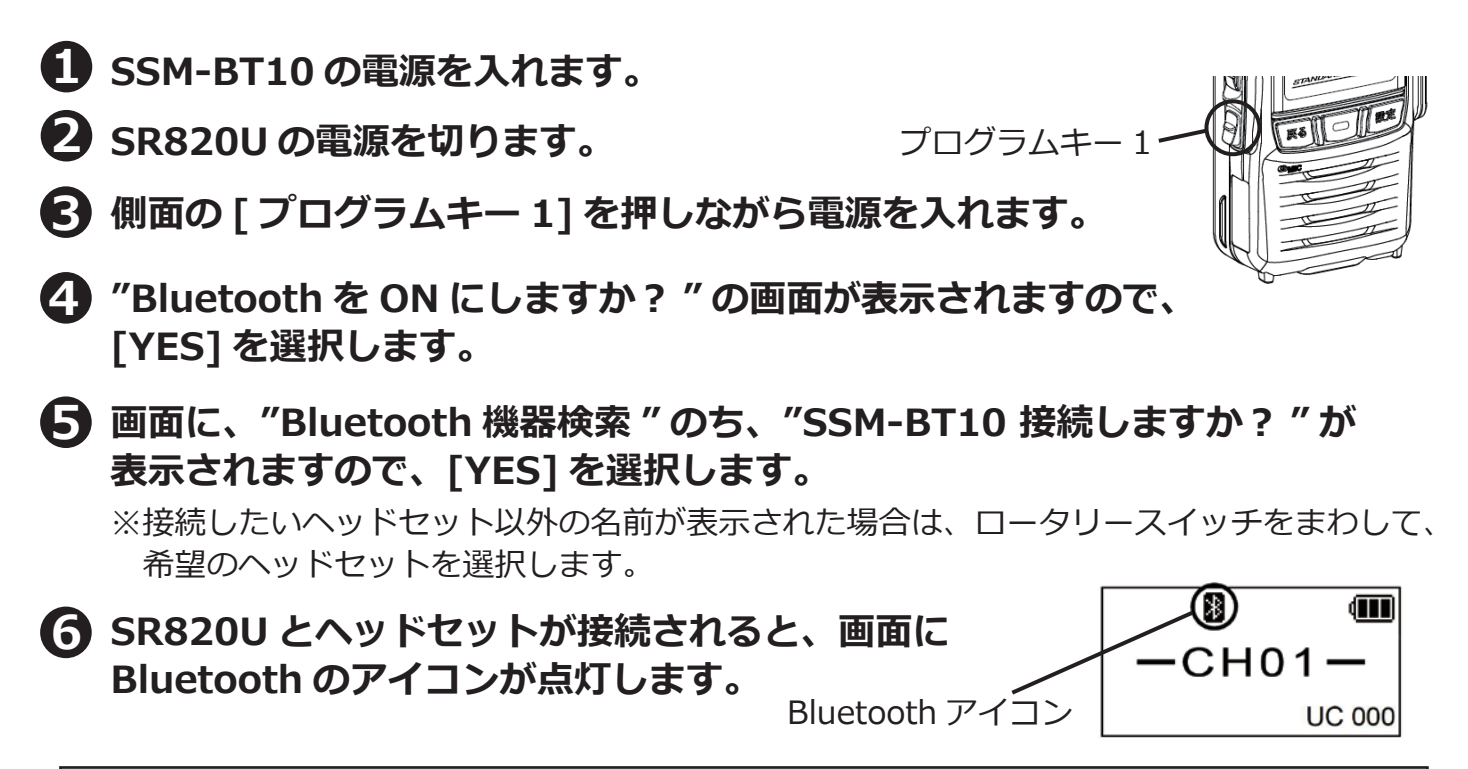

※一度この設定を行うと、次回からは設定画面は表示されません。 SR820U とヘッドセットの電源を入れると自動的に接続されます。

※Bluetooth ヘッドセットを使用しない場合は<sup>3</sup>の画面で [NO] を選択します。 送信の際は無線機本体の PTT ボタンを押しながらお話しください。

## **3. 交信できないとき**

うまく交信できないときは、以下の点をご確認ください。

- · チャンネルは合っていますか? (画面に同じ表示が出ているかご確認ください)
- **・バッテリーの残量は充分ですか︖**
- **・アンテナはゆるんでいませんか︖**
- **・イヤホンマイクの接続部分はゆるんでいませんか︖**
- **・他のグループの声が聞こえる時は、チャンネルを変更してご利用ください。**

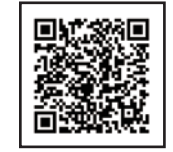